# ZESZYTY NAUKOWE POLITECHNIKI ¿LASKIEJ *t*\_\_\_\_\_

Seria: MECHANIKA z. 91 Nr kol. 1026

XIII MIĘDZYNARODOWE KOLOKWIUM "MODELE'w PROJEKTOWANIU I KONSTRUOWANIU MASZYN"

13th INTERNATIONAL CONFERENCE ON "MODELS IN DESIGNING AND CONSTRUCTIONS OF MACHINES"

25-28.04.1989 ZAKOPANE

Dariusz STRZELCZYK Maciej GUZOWSKI

Instytut Mechaniki Precyzyjnej ' Warszawa

SYMULACJA KINEMATYKI ROBOTĆW PRZEMYSŁOWYCH Z WYKORZYSTANIEM GRAFIKI KOMPUTEROWEJ

Streszczenie. W referacie opisano własności i sposób działania programu komputerowego ROBOT-SYMULATOR. Omówiona podstawowe bloki programu ich możliwości oraz przewidywane zastosowania i wyniki wstępnych testów.

#### 1. Wstęg

Z roku na rok rosną możliwości robotów przemysłowych. Rośnie również złożonośń stawianych im zadań oraz postępuje komplikacja linii produkcyjnych. Fakty te stawiają wysokie wymagania technologom pragnącym wykorzystań te skomplikowane urządzenia w procesie produkcyjnym. Trudno jednak oczekiwań, aby każdy zakład stosujący roboty przemysłowe zatrudniał specjalistów z zakresu robotyki, zajmujących się instalacją i oprogramowaniem robotów. Dla ułatwiena rozwiązywania tych zadań opracowuje się programy komputerowe wspomagające prace technologów i projektantów. Programy te służą głównie do symulacji pracy robotów na stanowisku oraz do szacowania parametrów mówiących o wydajności i efektywności proponowanych rozwiązań. Podczas symulacji komputerowej możliwa jest tania i szybka weryfikacja błędów<br>koncepcji oraz optymalizacja wydajności pracy stanowiska koncepcji oraz optymalizacja wydajności zrobotyzowanego. Istnieją dwa typy programów symulujących prace robotów. Pierwsze z nich to programy specjalizowane, dostosowane do jednego typu robota lub pewnej ich klasy, programy te powstają najczęściej przy okazji produkcji danego robota. Uwzględniają szczególne własności symulowanego urządzenia i mają duży stopień zbieżności rzeczywistości z symulacją. Takie rozwiązanie oznacza związanie użytkownika z określonym typem robota i nie daje możliwości porównań. Przykładem takiego systemu jest system ARLA opisany w pracy [11 przystosowany do symulacji robotów firmy ASEA oraz system IRENE opisany w C23 służący do symulacji robota PUMA.

1989

Druga rodzina programów opisana w pracach od [3] do [11] stara się ująć problemy bardziej ogólnie. Programy te pozwalają symulować pracę wielu typów robotów i urządzeń. Uniezależnia to użytkowników od konkretnego producenta robotów i umożliwia zbadanie stanowiska z robotami różnego typu. Jak potwierdzają eksperymenty, uzyskiwana w takich systemach zgodność symulacji z rzeczywistością jest zadowalająca. Należy przy tym pamiętać, że i tak ostateczna weryfikacja następuje w obu przypadkach na rzeczywistym stanowisku. Opracowany przez nas program komputerowy umożliwia podejście ogólne, czyli symulację dowolnego robota o otwartym łańcuchu kinematycznym w zaprojektowanym otoczeniu. Doskonale nadaje się on do dydaktyki oraz do wstępnych prac przy projektowaniu robotów i stanowisk zrobotyzowanych. Z analizy istniejących systemów wspomagania projektowania stanowisk zrobotyzowanych wynika, że oprócz symulatora w skład systemu powinny wchodzić inne programy służące do budowy nowych modeli r obotów i urządzeń oraz do programowania zadania, które ma być wykonane na stanowisku. Również program ROBOT-SYMULATOR jest elementem składowym większego systemu,w skład którego wchodzą:

- edytor graficzny służący do budowy obiektów;
- edytor i kompilator jezyka programowania robotów;
- spec jalizowana baza danych.

#### 2. Główne informacje o programie ROBOT-SYMULATOR

Program może być stosowany na komputerach zgodnych z IBM PC/XI/AT wyposażonych w 640 KB pamięci. operacyjnej oraz lartę grafiki EGA. Możliwości programu w pełni wykorzystywane są w ów czas, gdy dodatkowo zostanie zainstałowana mysz elektroniczna MSMOUSE lub digitizer oraz drukarka graficzna i ploter (DXY). Koncepcja obsługi oparta jest na interakcyjnej pracy użytkownika z<br>programem. Na ekranie ukazuje się zestaw niktogramów Na ekranie ukazuje się zestaw piktogramów r e prez entujących dostępne w danym momencie funkcje, a użytkownik w skazuje je korsorem sterowanym z klawiatury, myszy lub digitizera. W ten sposób dokonywany jest wybór trybu działania. Program ma wielopoziomową kontrolę poprawności wykonywanych przez operatora czynności oraz sprawdza poprawność wprowadzanych danych.

#### 3. Budowa programu

Podstawowe bloki funkcjonalne programu przedstawia rys.1.

### 3.1. W prowadzanie danych

Dane dla programu zgromadzone są w dwu zbiorach. W pierwszym znajdują się dane opisujące robota. Złożone są one z dwu części. W pierwszej zawarty jest opis geometrii brył składających się na pierwszej zawarty jest opis geometrał bryż podszczególne elementy robota. Każda z brył jest wielościanem opisanym przez liczby określające położenia wierzchołków, połączenia między nimi oraz utworzone ściany. W drugięj części umieszczone są tabele definiujące kinematykę robota według schematu Denavita-Hartenberga i dane dla generatora trajektorii, czyli parametry ruchu robota. W drugim zbiorze znajduje się opis stanowiska, czyli definicja geometrii poszczególnych brył tworzących otoczenie oraz tabela rozmieszczenia tych brył na stanowisku. Blok wczytujący dane przeprowadza kontrolę ich poprawności i generuje odpowiednie struktury danych.

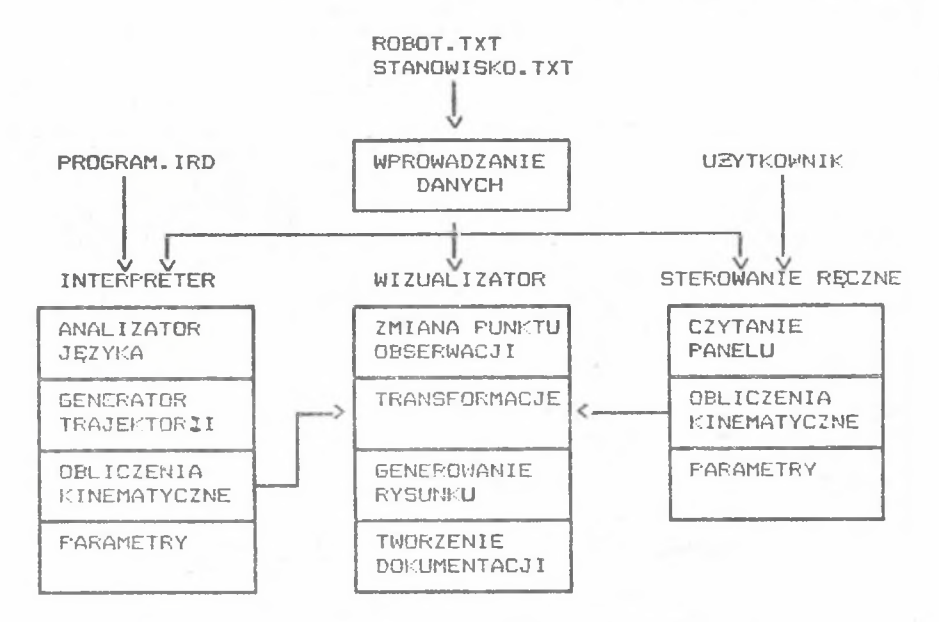

Rys. 1. Schemat blokowy programu ROBOT-SYMULATOR.

Fig. 1. Block diagram of the ROBOT-SYMULATOR program.

## 3.2. Wizualizator

Blok wizualizatora to zestaw procedur służących obliczeniom geometrycznym oraz procedur graficznych. W skład tego bloku w chodzą cztery moduły:

Moduł obliczeń transformacyjnych, wyznaczający na podstawie aktualnego stanu współrzędnych opisujących kinematykę (czyli położenie każdego członu) położenie brył w przestrzeni trójwymiarowej. Wykonywane są w nim również transformacje w szystkich obiektów do układu punktu obserwacji oraz częściowe usuwanie linii niewidocznych.

Moduł generowania rysunku, obliczający – współrzędne – rzutu<br>perspektywicznego lub prostokątnego na ekran – monitora. Procedury tego modułu wywołują również funkcje biblioteki obsługi karty graficznej służące kreśleniu linii.

Moduł tworzenia dokumentacji, wykonujący rysunki na drukarce lub ploterze. Tworzone są rysunki odzwierciedlające aktualna sytuację widoczną na ekranie. Możliwe jest wykreślenie na ploterze ciągu pozycji robota na stanowisku, co w możliwia analizę całego cyklu pracy. Rysunki zawierają niezbędne opisy, czyli nazwę stanowiska i robota oraz datę i skalę wykonywanego rysunku.

Moduł zmiany punktu obserwacji, ustalający po‡ołenie i orientację układu współrzędnych związanego z obserw**atorem.** Stosowane są dwie koncepcje ustalenia punktu oraz kierunku obserwacji. Pierwsza to obroty wokół trzech osi globalnego układu w spółrzędnych o zadany kąt. Druga to ruch punktu obserwacji traktowanego jako kamera. Możliwe jest pochylanie i obrót kamery wokół jej lokalnych osi o zadany kąt oraz najazd kamerą o zadaną odległość. Jedna z funkcji pozwala również na powiększenie dowolnej części ekranu.

# 3.3. Blok interpretujący kod IRDATA

Blok interpretera to zestaw procedur wyznaczający chwilowe w ar tości parametrów opisujących kinematykę robota, na podstawie programu napisanego w kodzie IRDATA. Kod IRDATA jest zunifikowanym zbiorem instrukcji sterujących dowołnym typem robota. Powstaje on najczęściej jako forma pośrednia przy translacji z języków wyższego poziomu. Blok ten posiada cztery główne moduły:

Moduł analizatora języka, rozpoznający kolejne instrukcje kodu IRDATA. Przeprowadzana jest w nim weryfikacja składni i parametrów, co u ożliwia w prowadzanie kodu przygotowanego "ręcznie lub przez translator języka wysokiego poziomu. Na tej podstawie są ustalane parametry sterujące generatorem trajektorii.

Moduł generatora trajektorii wyznacza chwilowe położenia i orientacje końcówki robota w kolejnych, równoodległych w czasie momentach. Generowanie odbywa się zgodnie z ustawionymi wcześniej parametrami oraz typem wykonywanego ruchu.

Moduł obliczeń kinematycznych przelicza położenie końcówki manipulatora na konfiguracje łańcucha kinematycznego. Sprawdzane są również ograniczenia na położenie, prędkość i przyśpieszenie w przegubach oraz na prędkość i przyśpieszenie końcówki robota.

Moduł zmiany parametrów pozwala na zmianę kroku czasowego pomiędzy kolejnymi pozycjami. Można zadecydować o automatycznym tworzeniu "filmu" komputerowego obrazującego ruch robota lub o rejestracji tego ruchu na ploterze, w postaci kolejnych, nałożonych na siebie faz.

Moduł obliczeń kinematycznych jest powiązany z modułem obliczeń transformacyjnych bloku wizualizatora, aby na podstawie konfiguracji łańcucha kinematycznego tworzyć obraz robota na stanowisku.

## 3.4. Blok sterowania recznego

Blok sterowania ręcznego służy do poruszania robotem przy użyciu panelu. Panel ten pokazuje się na ekranie w postaci klatek (podobnych do menu) z zaznaczonymi numerami stopni swobody oraz podziałem na pola powodujące zmniejszenie lub zwiększenie w spółrzędnej. Isnieje możliwość zmiany położenia każdego przegubu robota poprzez "naciskanie" kursorem odpowiednich "przycisków" panelu. Blok ten zawiera trzy moduły:

Moduł czytania panelu służy do komunikacji z użytkownikiem, czyli do wygenerowania identyfikatora tego przegubu, w którym w spółrzędna go opisująca ulega zmianie oraz kierunku tej zmiany.

Moduł obliczeń kinematycznych wyznacza nowe wartości w spółrzędnych opisujących strukturę kinematyczną oraz sprawdza,czy nie wystapiły przekroczenia położenia.

Moduł zmiany parametrów pozwala na zmianę wartości przyrostu<br>Odrzędnych w przegubach. Można w nim uruchomić również w spółrzędnych w przegubach. Można w nim uruchomić również tworzenie "filmu" lub rejestrację ruchu na ploterre.

Moduł obliczeń kinematycznych jest sprzężony z modułem obliczeń transformacyjnych bloku wizualizatora, aby w oparciu o konfigurację łańcucha kinematycznego tworzyć obraz robota na stanowisku.

## 4 . Wyni ki

Opracowano kilka modeli robotów i stanowisk oraz przygotowano programy opisujące w kodzie IRDATA ruchy robota. Na rysunkach od 2 do 4 pokazano przykładowe konstrukcje robotów:

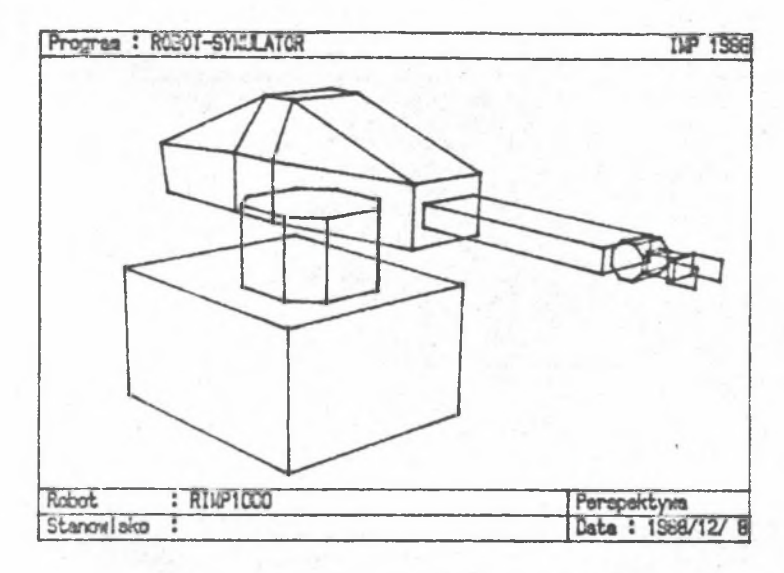

Rys.2. Robot RIMP1000. Fig.2. Robot RIMP1000.

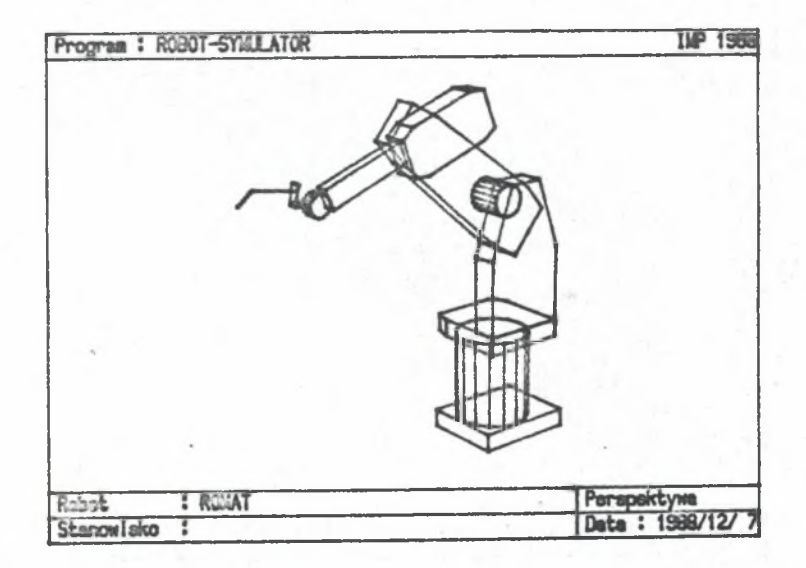

Rys.3. Robot ROMAT. Fig.3. Robot ROMAT.

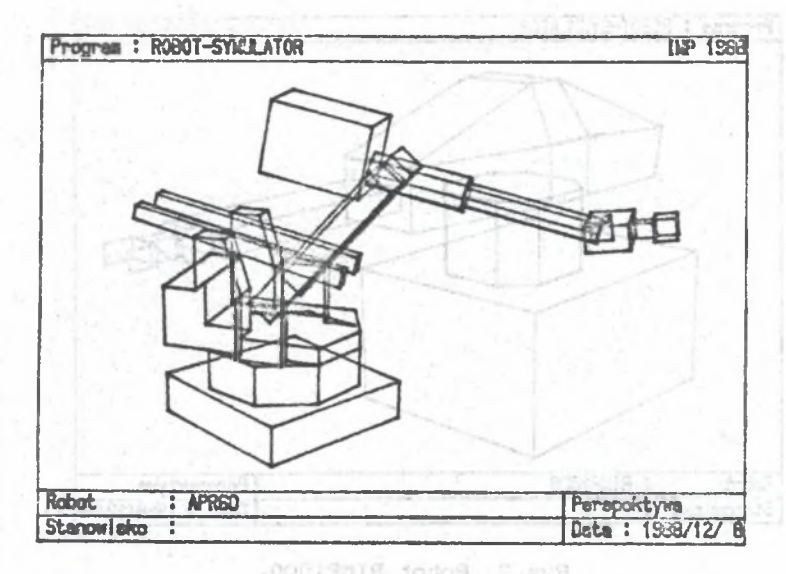

Rys.4. Robot APR60. Fig.4. Robot APR60.

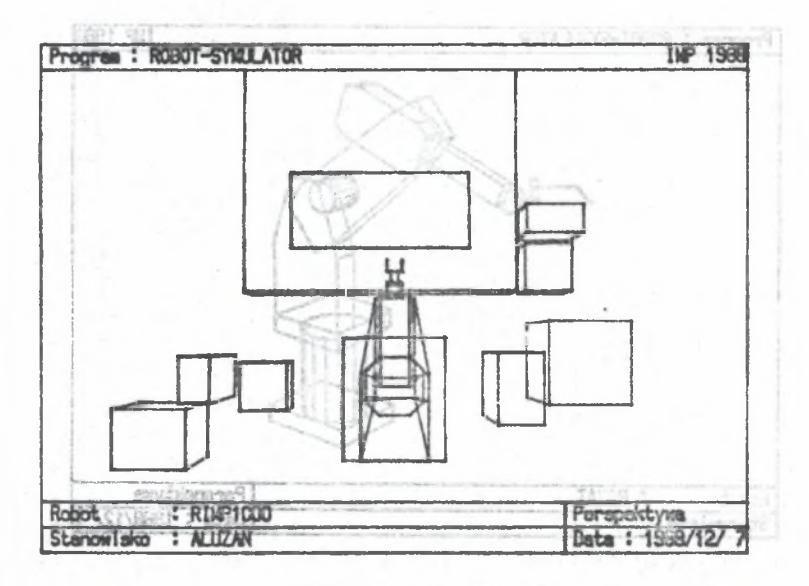

Rye.3. Robot ROMAT. Rys.5. Plan stanowiska ALUZAN. Fig.5. Scheme of ALUZAN workplace.

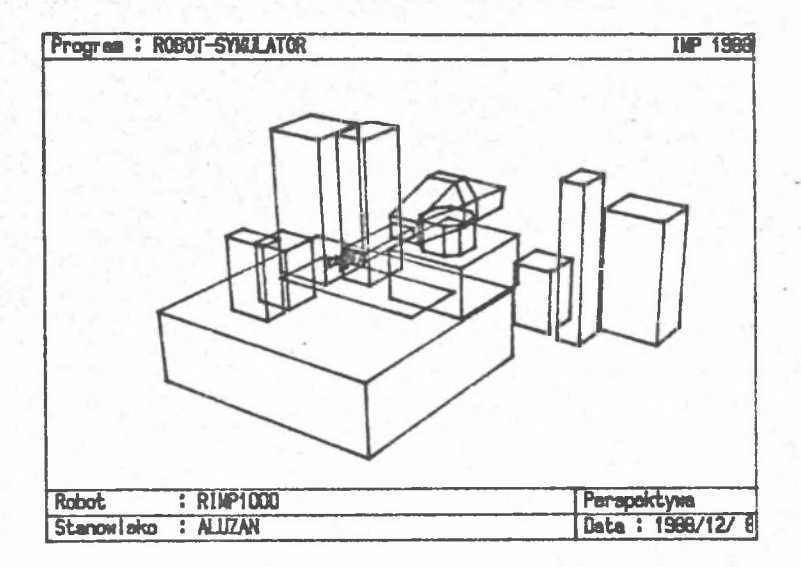

Rys.6. Widok stanowiska ALUZAN. Fig.6. View of ALUZAN workplace.

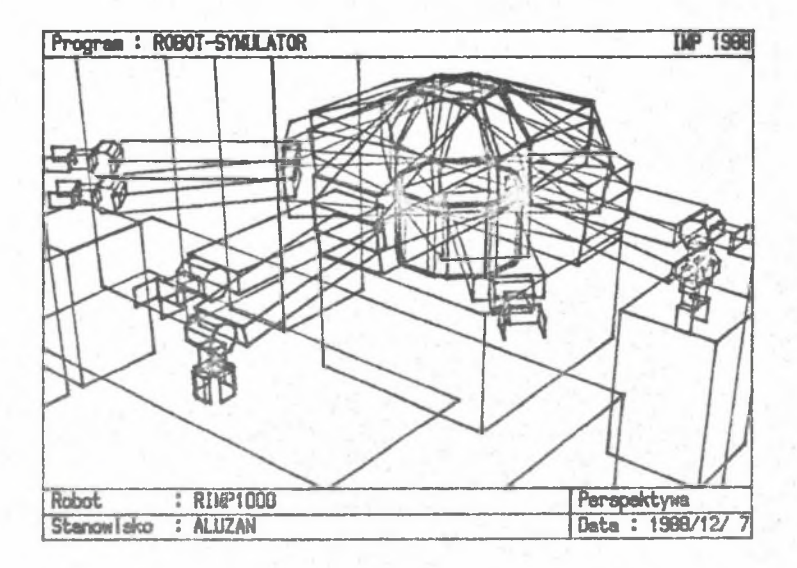

Rys.7. Fazy ruchu robota na stanowisku. Fig.7. Phases of robot motion on the workplace.

- RIMP1000 używanego do procesów transportowych, zgrzewania i spawania;
- ROMAT używanego do spawania;
- APR60 używanego do procesów transportowych.

Na ry sunkach od 5 do 7 przedstawiono schemat pracy robota RIMF1000 na stanowisku do aluminiowania zanurzeniowego. Dołączony jest również tekst programu (rys.8), opisujący ruch tego robota na stanowisku. Przeprowadzone przy użyciu programu ROBOT-SYMULATOR testy umożliwiły wykrycie błędów popełnionych przy wstępnym rosplanowaniu stanowiska, szybką weryfikację programu i ocenę czasową wykonywanych czynności.

#### 5. Uwagi końcowe

Opracowana wersja programu ROBOT-SYMULATOR nie jest wersją ostateczną i przewiduje się jej dalszą rozbudowę. W niedługim czasie zostanie podłączony pełny interpreter kodu IRDATA. Ukończony będzie również etap uruchamiania specjalizowanej bazy danych oraz nastąpi pełne połączenie symulatora z edytorem obiektów i stanowiska. Dla uwypuklenia wyników zostaną zastosowane bardziej skomplikowane metody grafiki komputerowej, czyli usuwanie linii niewidocznych, cieniowanie i oświetlenie. W ramach analizy geometrycznej będą wykrywane kolizje pomiędzy obiektami stanowiska. Kod IRDATA będzie przygotowywany przez kompilator języka wysokiego poziomu. Należy również rozszerzyć możliwości dokumentacyjne programu. Najprostszym rozwiązaniem bedzie zapis wyników w postaci standardowych zbiorów akceptowanych przez wy spec jalizowane programy, np. AutoCAD. U możliwi to opracowywanie wstępnego projektu stanowiska zgodnie z wymaganiami do kumentacyjnymi polskich norm. Oprócz programu ROBOT-SYMULATOR przygotowany został program PROJECTOR służący do wyświetlania "filmu" komputerowego obrazującego symulację. Może on wyświetlać wszystkie klatki w przód i w tyl, zwalniać lub przyśpieszać projekcję, wykonywać stopklatkę oraz wydruk pojedyńczego obrazu na drukarce.

## **LITERATURA**

- [1] BRANTMARK H., RAMSTROM K. G.: ASEA Off-line Programming System a User Friendly Implement. Proc. of the 15th I.S.I.R., Tokyo, Japan, 1985, ss. 741-749.
- [2] BISON P., PAGELLO E.: The Design of an Interactive Environment for Robot Programming. Proc. of the 15th I.S.I.R., Tokyo, Japan, 1985, ss. 733-740.
- [ 3] HEGINBOTHAM W. B., DOONER M., KENNEDY D. N.: Computer Graphics Simulation of Industrial Robot Interactions. Proc. of the 7th 1.S. I.R., 3rd C. I.R.T., Tokyo, November 1977, ss 169-176.
- [4] YOUNG Y. F., BONNEY M. C., KNIGHT J. A. G.: GRASP-A Design Toll for FMS. Proc. of the 2nd Int. Conf. on Flexible Manufacturing System, London, 1983, ss 215-228.
- [5] BONNEY M.C. i in.: The Simulation of Industrial Robot Systems. Omega, 1984, vol. 12 nr 3, ss 273-281.
- L61 KRETCH J.S.: Robotic Animation. Mechanical Engineering, August 1982, ss. 32-35.
- [7] DILLMANN R., HORMONG B., HUCK M.: Interactive Programming of Robots Using Textual Programming and Simulation Techniques. Proc. of the 16th I.S.I.R. and 8th International Conference<br>on Industrial Robot Technology, Brussels, Belgium, 1986, on Industrial Robot Technology, Brussels, Belgium,  $ss.753 - 764.$
- [8] LEU M. C., MAHAJAN R.: Computer Graphic Simulation of Kinematics and Dynamics. ROBOT 8, Detroid, Michigan, USA, 1984, MS84-355 ss. 1-23.
- 19 3 NOVAK B .: Robotic Simulation Facilitates Asembly Line Design. Simulation, December 1984, ss 298-299.
- [10] KAVABE S. i in.: Interactive Graphic Programming for<br>Industrial Robots, Proc. of the 15th I.S.I.R.. Tokyo, Japan, Industrial Robots. Proc. of the 15th I.S.I.R., Tokyo, 1985, ss. 699-706.
- [11] KAKAZU Y. in.: A Study on Cooperative Robot Motion Simulator. Proc. of the 15th I.S.I.R., Tokyo, Japan, 1985, ss. 691-698.

**CHuyjianjiH khhemathkh npoMunuiEHHiix poeotob** C **MCNOJIbSOBAHKEM KOMULKTEPHON TPA©MKM** 

#### P e 3 **b** M e

B **cTaTte npencTaBUHBTca CBoiłcTBa h cnocofi neficTBHH nporpaMMH** POBOT-ИНИТАТОР. Описываются главные блоки программы, их функции предусматриваемые места употребления, а также итоги тестов.

SIMULATION OF INDUSTRIAL ROBOTS KINEMATICS BY MEANS OF COMPUTER GRAPHICS

#### S u m m a r y

In the report features and operation of the ROBOT-SYMULATOR computer program are described. Functions of the main program blocks, expected applications and results of the preliminary tests are discussed.

Recenzent: dr inż. A. Nowak

Wpłynęło do Redakcji 15.XII.1988 r.